## Application : Espace Administrateur

Développé en Java avec le framework Hibernate. Développé par MATHISSART Nicolas et PLATEAU Olivier.

## Description de l'application :

L'application est un back office des deux applications webs de gestion GSB. Cette application est accessible uniquement par les administrateurs par le biais d'une authentification.

Une fois connecté il aura le choix entre plusieurs fonctionnalités :

- Il pourra gérer les utilisateurs et leurs groupes,
- Il pourra gérer les médicaments et leurs familles,
- Il pourra gérer les praticiens et leurs types,
- Il pourra gérer les frais forfaitaires,
- Il pourra consulter les fiches de frais ainsi que les comptes rendus.

## I) L'authentification :

Au lancement de l'application l'utilisateur accède à un formulaire de connexion :

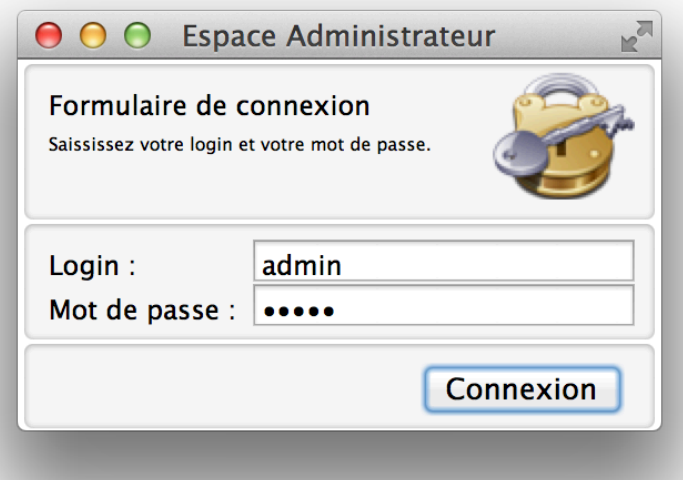

L'utilisateur devra renseigner son login et son mot de passe avant de valider le formulaire.

Après vérification auprès de la Base de données, si les login et mots de passe sont corrects, l'utilisateur accède au panel d'administration.

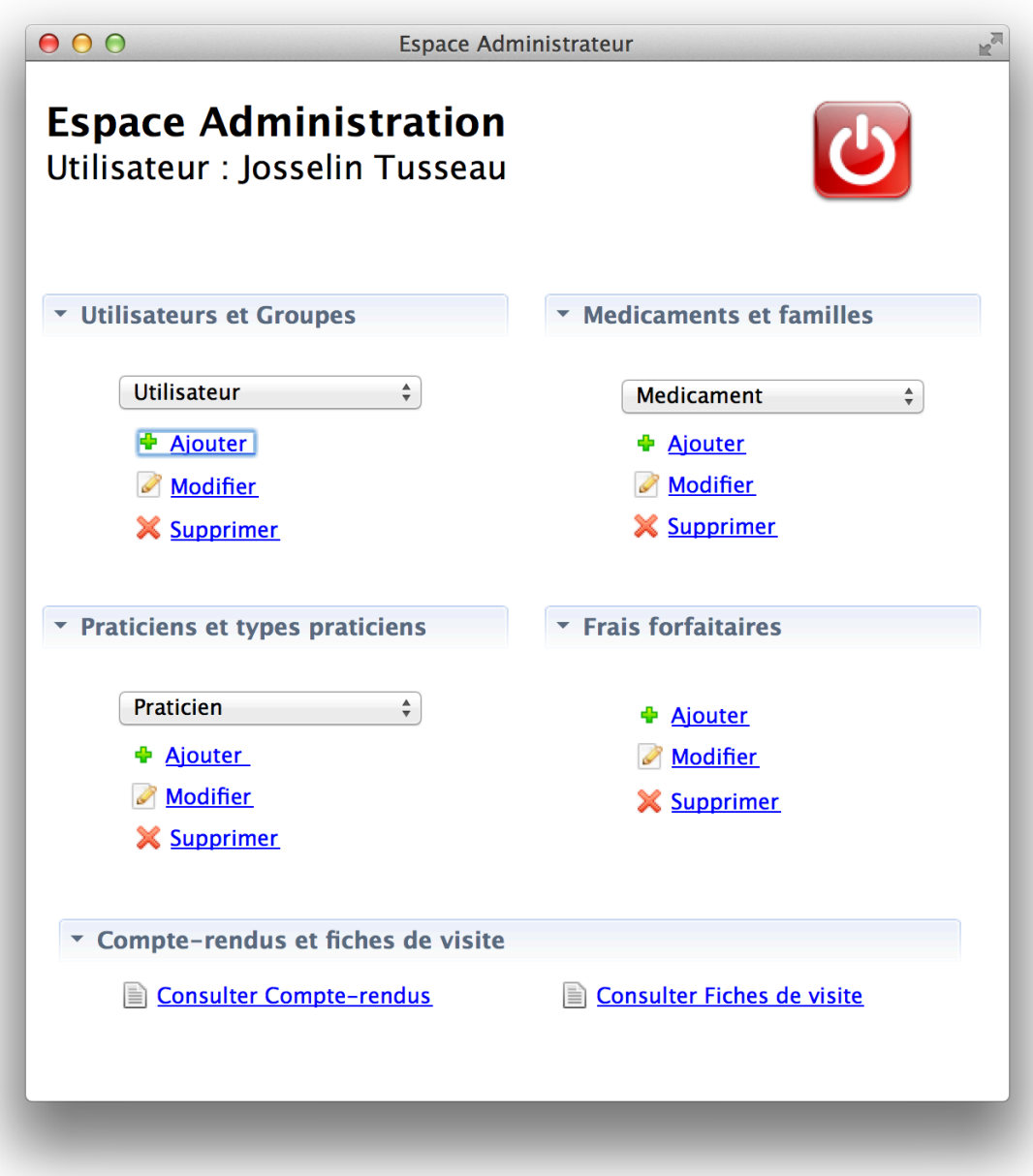

II) Exemple de gestion : les utilisateur

A) Ajouter un utilisateur :

Pour ajouter un utilisateur, l'utilisateur devra sélectionner utilisateur dans la section utilisateurs et groupes puis cliquer sur le lien ajouter.

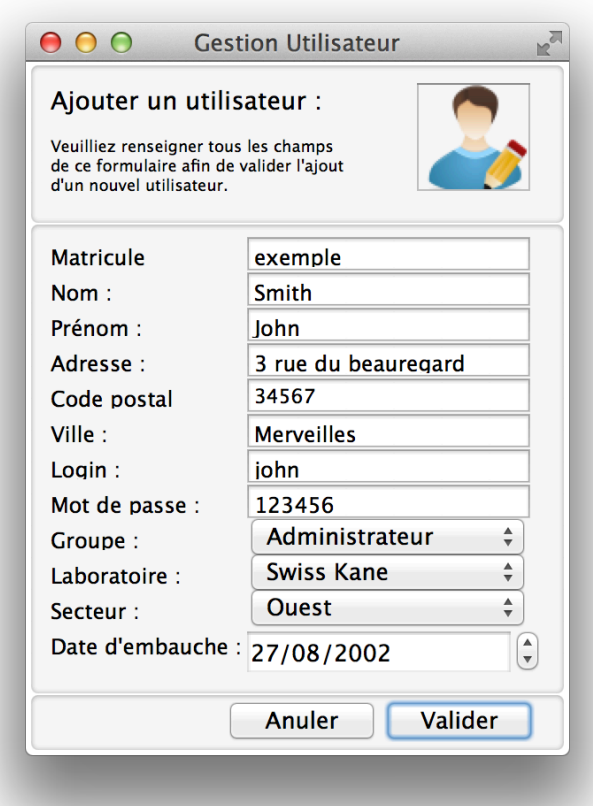

L'utilisateur accède alors à un formulaire d'ajout.

Une fois celui-ci rempli, l'utilisateur sera ajouté à la base de données.

Un message viendra informer l'utilisateur de la prise en compte du nouvel utilisateur.

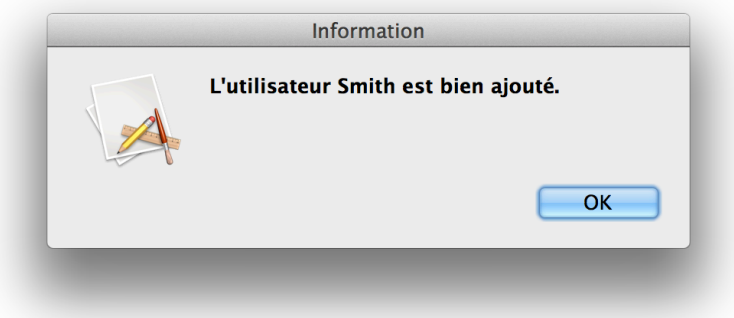

## B) Modification :

Même principe que pour l'ajout, l'utilisateur accèdera à la liste des utilisateurs en cliquant sur le lien modifier (en ayant au préalable sélectionné groupe dans la zone de sélection).

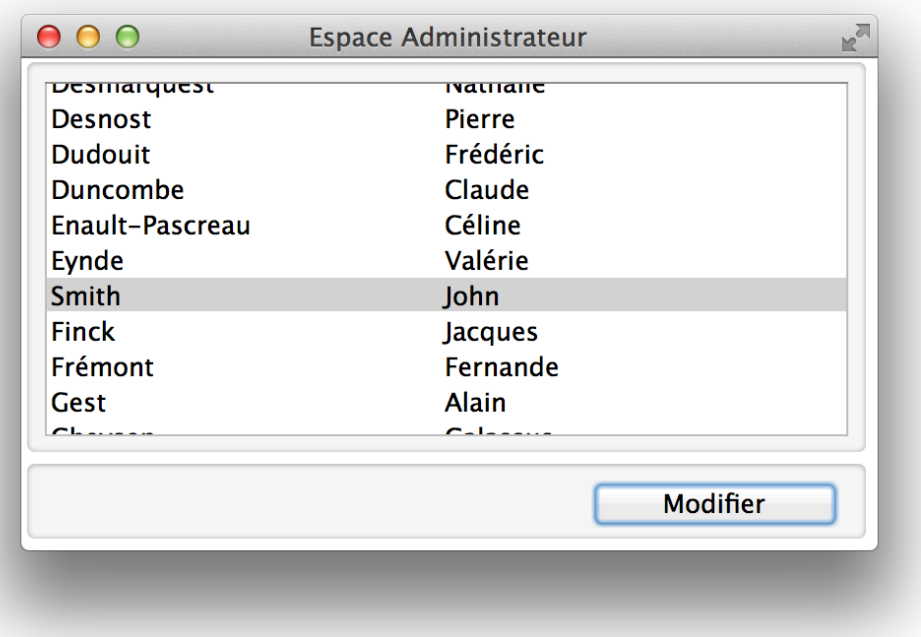

Une fois l'utilisateur à modifier sélectionné, l'utilisateur accèdera au formulaire de modification en cliquant sur modifier.

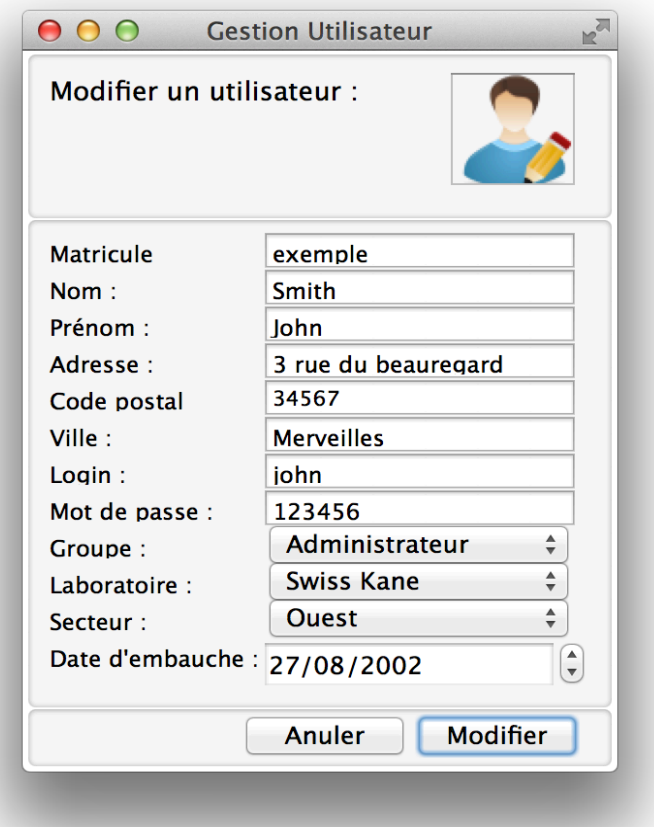

L'utilisateur validera ses modification en cliquant sur modifier.

C) Supprimer un utilisateur :

Là encore le principe est le même que pour la modification. En sélectionnant « utilisateur » et en cliquant sur le lient supprimer, la liste des utilisateurs sera accessible.

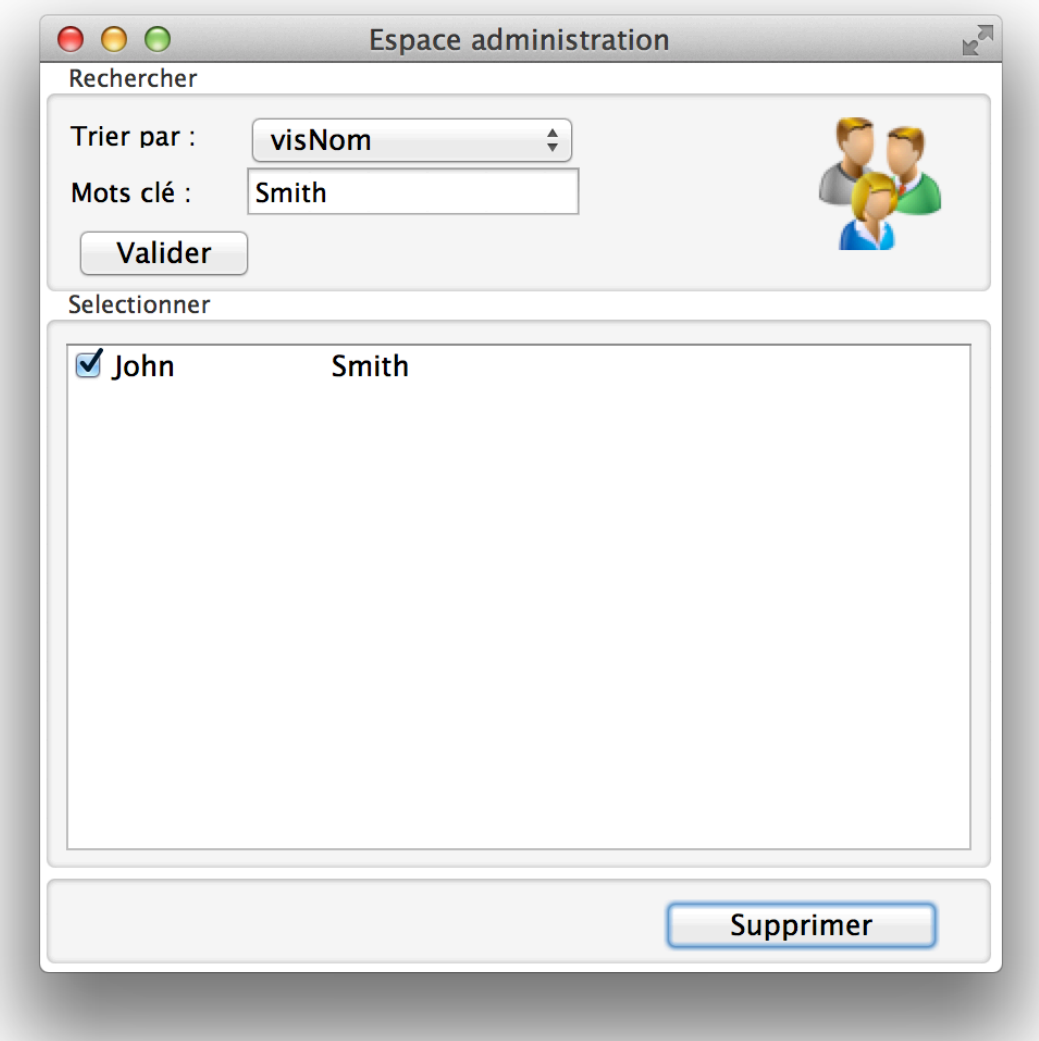

Un petit moteur de recherche permettra de trier les utilisateurs soit par nom soit par prénom.

En suite, l'utilisateur pourra supprimer autant d'utilisateur qu'il le souhaite en cochant les cases correspondantes.

Toutes les fonctionnalités reposes sur le même principe.